**Основные алгоритмические конструкции и их описание средствами языков программирования**

# **Практическая работа №10**

Цели работы:

- ⚪ изучить примеры построения алгоритмов;
- ⚪ научиться решать задачи, используя среду программирования Pascal ABC.

## 1. Запуск программы и окно программы Паскаль

Среди современных языков программирования самых популярных для обучения программированию является язык Паскаль. Этот язык разработан в 1971 честь Блеза Паскаля – французского ученого, изобретателя механической вычислительной машины. Автор языка Паскаль – швейцарский профессор Никлаус Вирт. Программа на Паскале близка по своему виду и структуре к описанию алгоритма на Алгоритмическом языке Запуск программы Паскаль ⚪\для студентов\Отделение ???\Информатика2020\РАВС\Pascal\ABC.exe

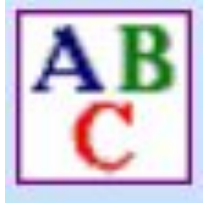

Окно программы: 1 – Окно ввода алгоритма программы 2 – Окно ввода данных и вывода результатов программы

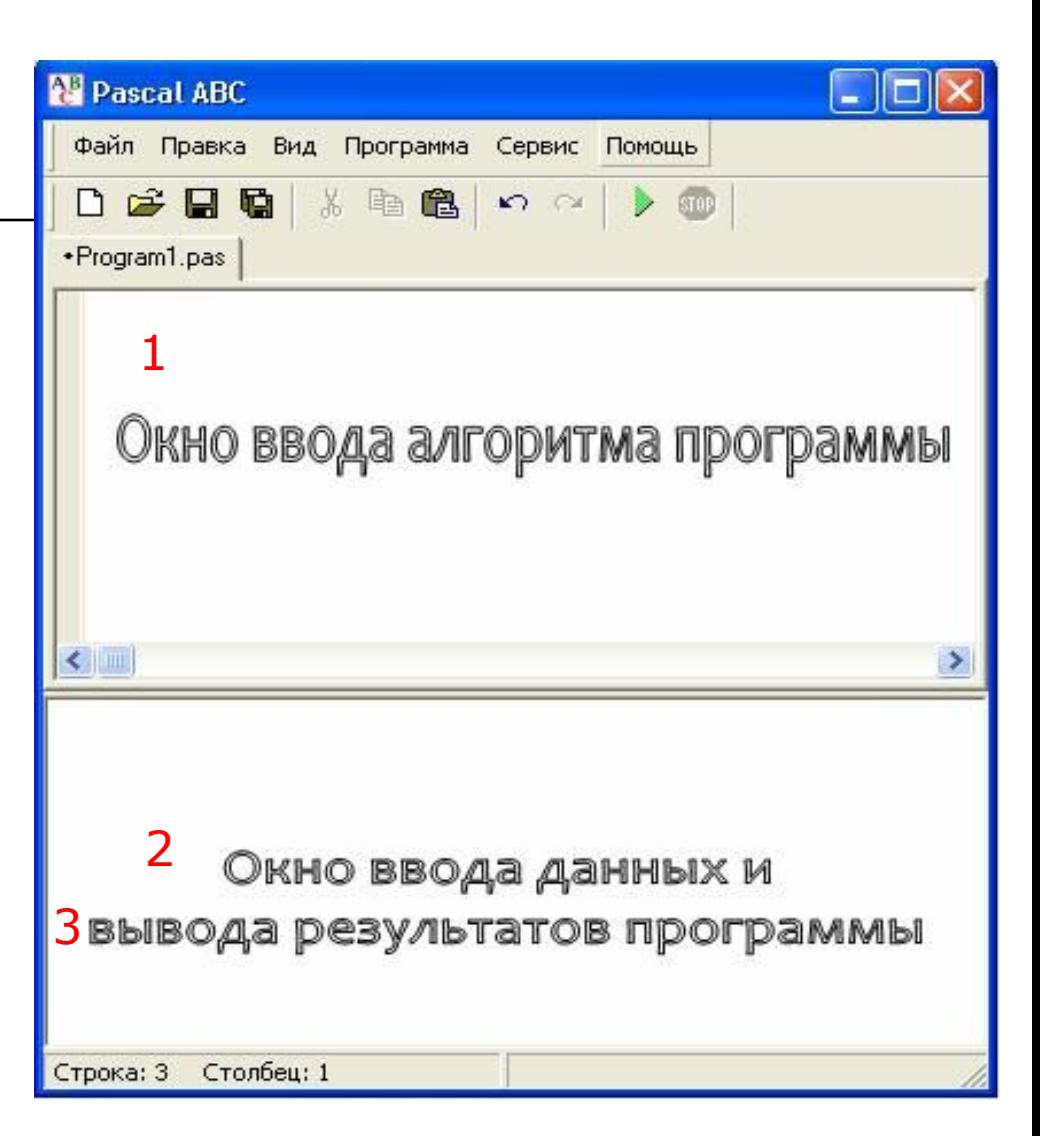

# 2. Структура программы на Паскале

PROGRAM **UMA\_NPOFPAMMLI** ; VAR список однотипных переменных : INTEGER ; список однотипных переменных : REAL ; **BEGIN** READ ( список ввода ); READLN ( CNUCOK 6600a ); переменная := арифметическое выражение ; WRITE  $($  список вывода  $)$ ; WRITELN ( CHUCOK BLIBOOA );  $END$ .

Заголовок программы

Раздел описания переменных

Раздел операторов

#### ВСЁ переписать!

# а) Заголовок программы

# PROGRAM PRIMER1 ;

# б) Раздел описания переменных VAR;

Раздел описания переменных начинается со слова VAR (variables – переменные), за которым идет список имен однотипных переменных через запятую. Тип указывается после двоеточия. В стандарте языка Паскаль существует два числовых типа величин: <u>вещественный (REAL) например  $10,05$ </u> целый (INTEGER)  $45$ Идентификаторы (имена) переменных составляются из латинских букв и цифр, причем первым

символом обязательно должна быть буква.

# VAR x,y,z,F:INTEGER;

## в) Раздел операторов Операторы начала и конца

Раздел операторов – основная часть программы. Начало и конец раздела отмечаются служебными словами BEGIN (начало) END. (конец)

## г) Раздел операторов операторы ввода READ READLN (читать)

Оператор READLN отличается от READ только тем, что после ввода данных курсор перемещается в начало новой строки. При выполнении команды ввода компьютер ожидает действий пользователя, который набирает на клавиатуре значения переменных в том порядке, в каком они указаны в списке, отделяя их друг от друга пробелами.

# д) Раздел операторов Арифметический оператор присваивания

#### *Hpumep*:  $P := 2*(A+B)$

о Слева - переменная, справа - арифметическое выражение, которое должно быть вычислено. Составной символ := читается как «присвоить».

о Сначала вычисляется арифметическое выражение, затем полученное значение присваивается переменной.

#### е) Раздел операторов операторы вывода WRITE, WRITELN

Вывод результатов происходит по WRITE или WRITELN. Результаты выводятся на экран компьютера в порядке их перечисления в списке.

Элементами списка вывода могут быть константы, переменные, выражения. Разница в выполнении операторов WRITE и WRITELN состоит в том, что после выполнения операции вывода по оператору WRITELN экранный курсор перемещается **в начало новой строки**, а по оператору WRITE этого не происходит.

#### *Задача:* Выполните расчет периметра и площади прямоугольника.

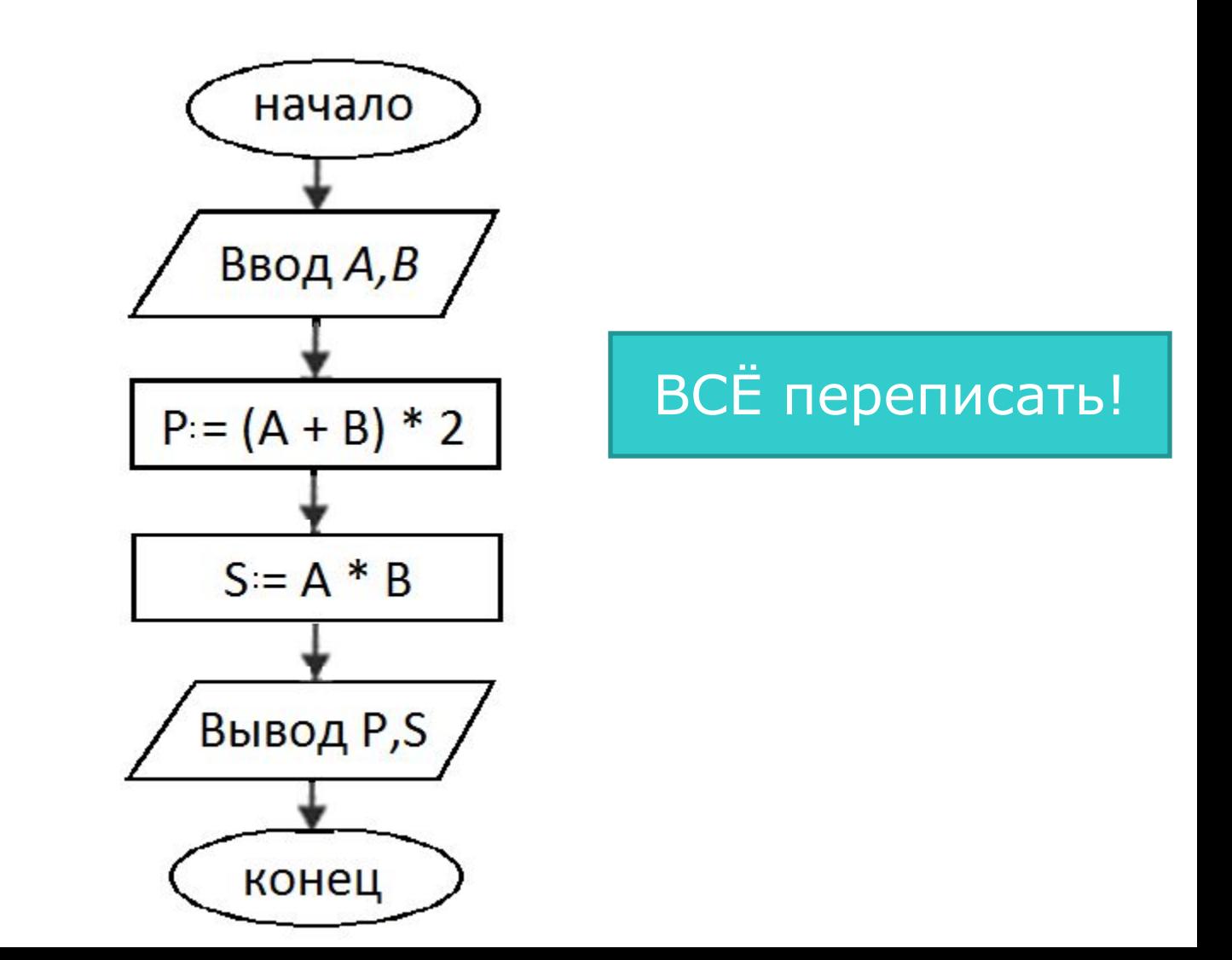

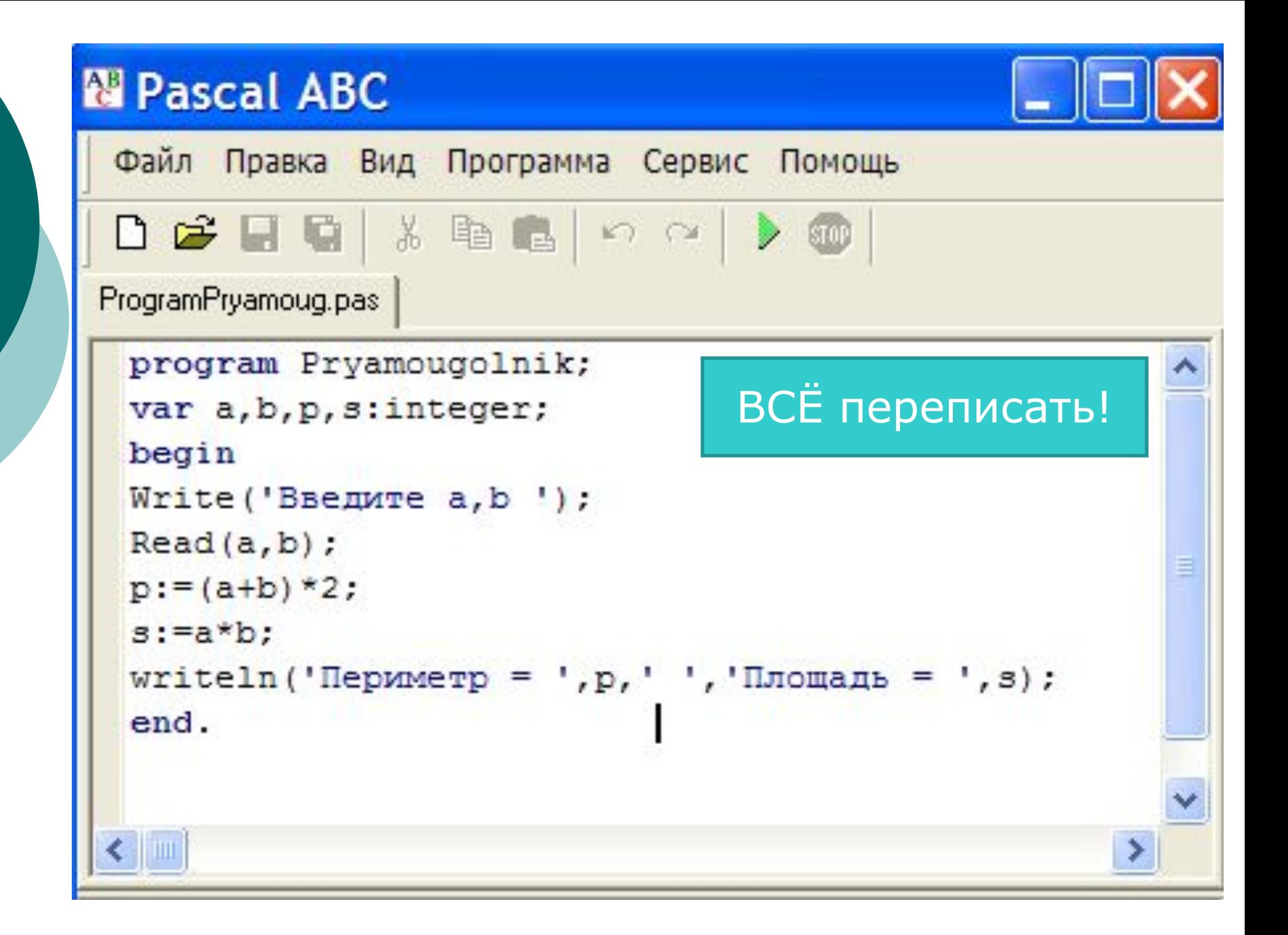

1. Запустите программу Паскаль. **\для студентов Отделение ??? \PABC \PascalABC.exe.** 

- 2. Введите готовую программу расчета периметра и прямоугольника. Выполните плошади отладку программы и сохраните ее на своем диске под именем  $Program1$ Фамилия
- 3. В созданной программе выполните расчет для любых пяти вариантов значений. Результат запишите в таблицу:

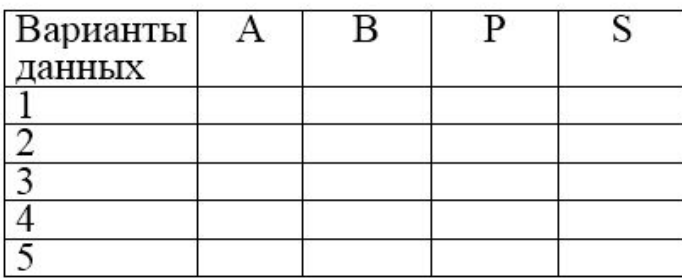

- 4. Начертите блок схему и напишите программу для следующей задачи: вычислите длину окружности и плошадь круга.
- 5. Введите написанную программу расчета длины окружности и площади круга. Выполните отладку программы и сохраните ее на своем диске под именем Ргодтат2Фамилия.
- 6. В созданной программе выполните расчет для любых пяти вариантов значений. Результат запишите в таблицу.
- 7. Скопируйте созданные программы в папку для проверки //dc/Для студентов/Отделение ????/- Папка для проверки - Преподаватель Группа???